# **Perancangan E-Marketplace pada PT. Pabrik Terasi Sejahtera Sungi Lumpur Tulung Selapan**

### **Romi Apriansyah<sup>1</sup> , Irwansyah<sup>2</sup> , Maria Ulfa<sup>3</sup>**

*1,2,3Universitas Bina Darma*

*1,2,3, Jln.Jenderal Ahmad Yani No.02. Palembang*

<sup>1</sup>[Romiapriansyah054@gmail.com](mailto:1Romiapriansyah054@gmail.com), <sup>2</sup>irwansyah@binadarma.ac.id, <sup>3</sup>[maria.ulfa@binadarma.ac.id](mailto:3maria.ulfa@binadarma.ac.id)

#### ABSTRAK

Kemajuan tekhnologi merupakan salah satu faktor yang paling penting dalam proses penjualan. PT pabrik terasi sejahtera merupakan salah satu pabrik yang menjual bermacam-macam dari jenis terasi yang berada di Sungi Lumpur Tulung Selapan yang belum menggunakan *e-marketplace.* Pada saat ini PT pabrik terasi hanya melakukan penjualan dan promosi dagangan dengan secara manual yang belum menggunakan sistem online dan hanya menunggu konsumen datang ke pabrik, agar dapat membantu pabrik tersebut dalam memasarkan produknya agar dapat mengembangkan bisnis nya maka penulis membuat system *e-marketplace.* Alat yang digunakan untuk menggambarkan model sistem adalah berupa UML, usecase, activity diagram, dan class diagram. Untuk mengimplementasikan sistem informasi penjualan dan pemesanan ini, dibutuhkan komponen pendukung agar dapa bekerja dengan baik. Komponen tersebut diantaranya menggunakan bahasa pemerograman PHP dan untuk menyimpan data menggunakan database MySQL. Perancangan system ini diharapkan bisa membantu dan mengatasi permasalahan yang ada sehingga dapat bermanfaat bagi pihak-pihak yang berkepentingan. Dengan adanya sistem informasi tersebut diharapkan dapat memudahkan PT pabrik terasi sejahtera menggunakan aplikasi *e-marketplace* untuk melakukan promosi produk-produk yang ditawarkan dan dapat mempermudah melakukan transaksi penjualan online sehingga dapat dilakukan kapan saja dan juga aman. Mempermudah pengolahan data barang dan pengolahan laporan penjualan.

### Kata kunci : *E-maketplace*, metode prototype, uml.database, Php.

### **ABSTRACT**

Technological progress is one of the most important factors in the sales process. The terasi sejahtera factory PT is one of the factories that sell a variety of types of shrimp paste that are in Tulung Selapan Mudflow Sungi that have not used e-marketplace. At this time the Terasi plant PT only sells and promotes merchandise manually which does not yet use the online system and only waits for consumers to come to the factory, in order to assist the factory in marketing its products in order to develop its business. The tools used to describe the system model are UML, usecase, activity diagrams, and class diagrams. To implement this sales and ordering information system, supporting components are needed to work properly. These components include using the PHP programming language and for storing data using a MySQL database. The design of this system is expected to be able to help and overcome existing problems so that they can be useful for interested parties. With the existence of this information system, it is expected that it can facilitate PT prosperous factories using e-marketplace applications to promote the products offered and can make it easier to conduct online sales transactions so that they can be done anytime and also safely. Facilitate data processing and processing of sales reports*."Perancangan E-marketplace pada PT.Pabrik Terasi Sejahtera Sungi Lumpur Tulung Selapan".*

Keywords: E-macetplace, prototype method, uml.database, Php

#### **I. PENDAHULUAN**

Perkembangan teknologi di saat sekarang ini telah mengalami kemajuan secara pesat. Dalam dunia bisnis perkembangan teknologi sangat membantu dalam berbagai hal. Fenomena yang terjadi saat ini adalah makin maraknya persaingan dalam dunia bisnis khususnya usaha dalam mendapatkan konsumen. Hal ini dirasa kurang efektif karena membutuhkan waktu yang lama dan informasi yang didapat pun kurang lengkap. media informasi, periklanan dan juga diharapkan mampu meningkatkan kredibilitas pada saat ini sistem informasi yang berjalan adalah menapilkan letak usaha kecil dan menengah dalam bentuk peta,sehingga membuat fungsi sistem pemasaran kurang efektif perlu adanya sistem informasi yang lebih seperti informasi usaha kecil dan menengah, informasi barang produksi, informasi bahan baku, informasi pemasaran produk, dan informasi pemesanan barang

Perdagangan yang ada di dunia pun memiliki perkembangan yang sangat pesat dikarenakan mengikuti kemajuan teknologi, dengan kemajuan teknologi yang ada di dunia maka kemajuan di dalam dunia sehingga para usaha kecil dapat memperluas dagangannya dengan cara memasarkan barang dagangan nya atau produk perdagangan nya di *E*-*marketplace. E*-*marketplace* merupakan tempat dagang yang ada di dunia maya, sehingga para konsumen tidak perlu pergi ke pasar untuk membeli sesuatu yang dibutuhkan. Untuk mengetahui e-marketplace yang baik dapat diuji dengan pendekata kegunaan (Ependi, Kurniawan, & Panjaitan, 2019). Mereka hanya perlu memiliki gadget dan akses internet yang kuat sehingga dapat memesan langsung dagangan yang ada di internet. *Perancangan E-Marketplace pada PT.Pabrik Terasi Sejahtera Sungi Lumpur Tulung Selapan*

# **II. METODOLOGI PENELITIAN**

### **2.1Metode Pengembangan Sistem**

Metode pengembangan sistem yang dipakai untuk merancang aplikasi, penulis menggunakan metode pengembangan sistem *Prototype*. Metode ini merupakan salah satu metode yang banyak digunakan dalam pengembangan perangkat lunak.

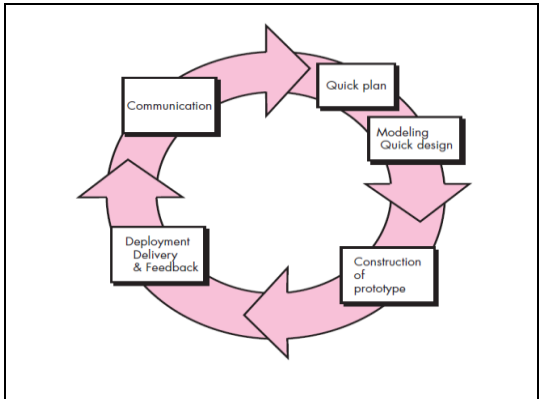

**Gambar 2.1 Proses pengulangan/interaktif pada prototype**

### **2.2 Perancangan Sistem**

 menjelaskan bahwa pengembangan sistem idealnya dilaksanakan dalam suatu rancangan induk sistem yang mengkoordinasikan proyek pengembangan sistem ke dalam rancangan strategis perusahaan,dapat disimpulkan bahwa perencanaan sistem adalah proses penerjemahaan kebutuhan pemakai informasi yang di perlukan oleh sistem yang ada serta untuk menunjang pengembangan sistem yang baru

### **2.3 Aplikasi**

### **PHP***(HypertextPreprocessor)*

PHP adalah kependekan dari *PHP Hypertext Preprocessor*, bahasa interpreter yang mempunyai kemiripan dengan bahasa C dan Perl yang mempunyai kesederhanaan dalam perintah, yang digunakan untuk pembuatan aplikasi web.

### **2.4***E-Marketplace*

Menurut Brunn, Jensen, & Skovgaard (2002), e-marketplace adalah wadah komunitas bisnis interaktif secara elektronik yang menyediakan pasar dimana perusahaan dapat ambil andil dalam B2B e-commerce dan atau kegiatan e-business lain. e-marketplace dapatdikatakan sebagai gelombang kedua pada ecommerce dan memperluas kombinasi dari bisnis konsumen (B2B,C2B dan C2C) ke dalam B2B.

# **2.5MySQL** *(My Structure Query Language)*

Menurut Bunafit Nugroho, (2008 : 92) dalam Wardani, (2013) MySQL Sebagai sebuah program penghasil database, MySQL tidak mungkin berjalan sendiri tanpa adanya sebuah aplikasi pengguna (interface) yang mungkin berguna sebagai program aplikasi pengakses database yang dihasilkan.

# **2.6Website**

Website adalah kumpulan halaman web yang saling berhubungan dengan file-filenya saling terkait. Web terdiri dari beberapa page atau halaman, dengan halaman yang dinamakan homepage. Homepage berada pada posisi teratas dengan halaman-halaman terkait berada di bawahnya. Biasanya setiap halaman di bawah homepage disebut child page, ke halaman lain dalam web (Gregorius, 2000:30).

# **2.7 UML (Unifield Modelling Language)**

 Menurut Adi (2005:16). "Dalam kerangka spesifikasi, *Unified Modeling Language (UML)* menyediakan model-model yang tepat, tidak mendua arti (ambigu) serta lengkap. Secara khusus, *Unified Modeling Language (uml)* menspesifikasikan langkah-langkah penting dalam pengambilan keputusan analisis, perancangan serta implementasi dalam sistem yang sangat bernuansa perangkat lunak (*software intensive system*).

### 1. Use Case Diagram

*Use case* adalah deskripsi fungsi dari sebuah sistem dari perspektif pengguna. Dan juga penjelasan dari apa yang dilakukan oleh aktor-aktor yang terlibat dalam perangkat lunak yang dibangun.

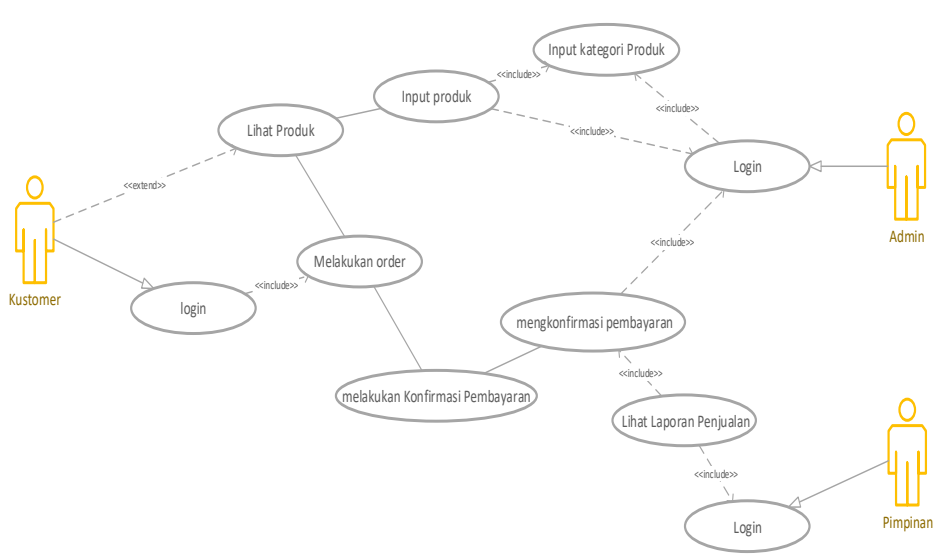

**Gambar 2.2** Use Case Diagram Aplikasi

### 2*. Activity Diagram*

Adapun diagram actvity admin customer dan pimpinan yang akan dibuat pada sistem dapat dilihat pada gambar dibawah ini, admin dapat melakukan validasi pembayaran yang akan di teruskan kepada pembeli dan customer dapat melakukan pegunjungan dan pembelian sedangkan pimpinan dapat melihat laporan barang dan laporan penjualan.

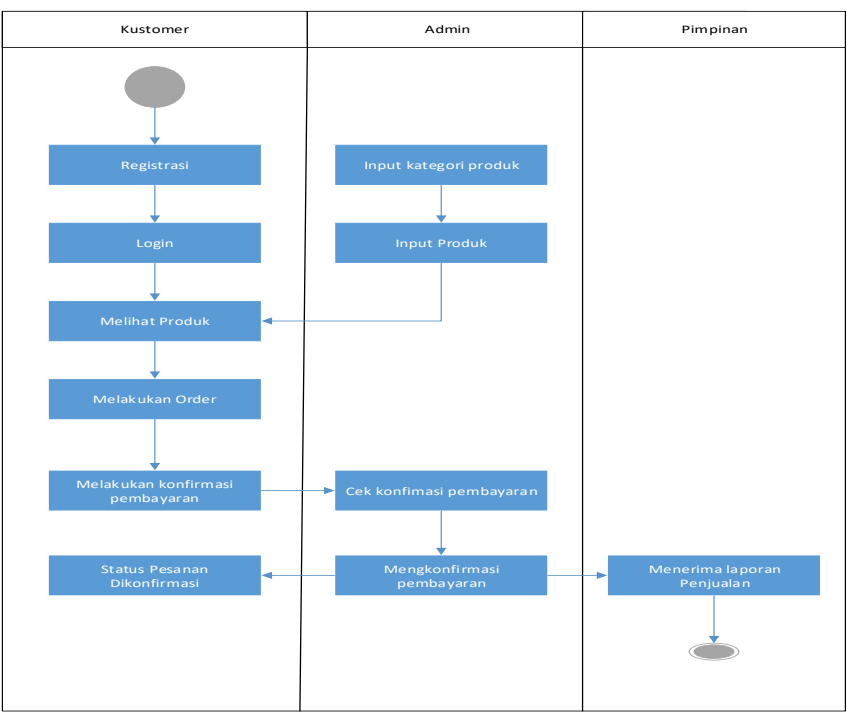

**Gambar 2.3** *Activity Diagram Admin,customer, pimpinan.*

### 3. *Class Diagram*

Gambar di bawah ini adalah clasas diagram yang ada di *e-marketplace* sebagai transaksi terasi di kab ogan komering ilir, class diagram menggambarkan suatu struktur system dari segi pendefenisian kelas kelas yang akan di buat untuk membangun system kelas memiliki yang di sebut atribut dan metode atau operasi. Atribut merupakan variable variable yang dimiliki oleh suatu kelas, dan operasi atau metode adalah fungsi fungsi yang dimiliki kelas.

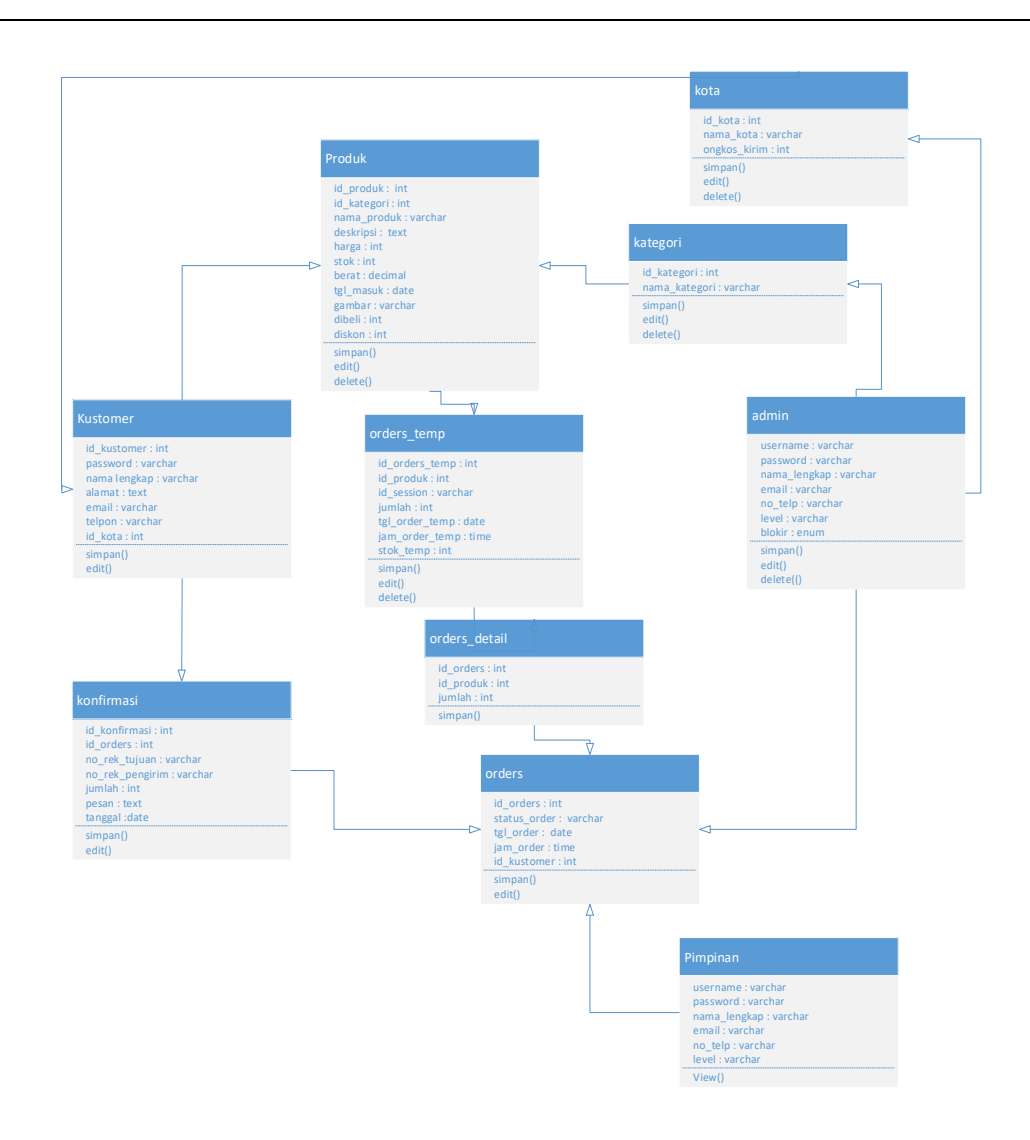

**Gambar2.4** Class Diagram Aplikasi

4. Login admin Pada halman ini admin harus melakukan login terlebih dahulu untuk masuk ke halaman admin.

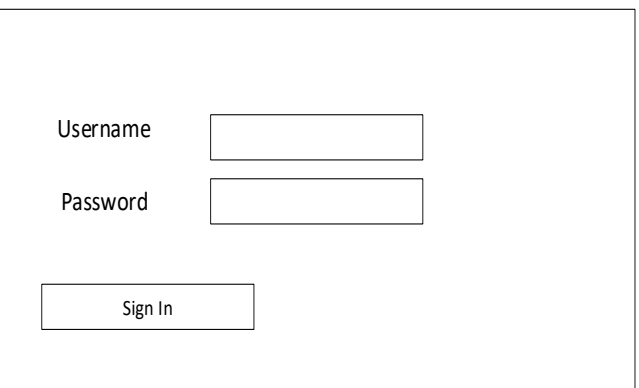

**Gambar 2.5** Halaman Login Admin

5. Tampilan ini menunjukan halaman home admin setelah admin melakukan login admin.

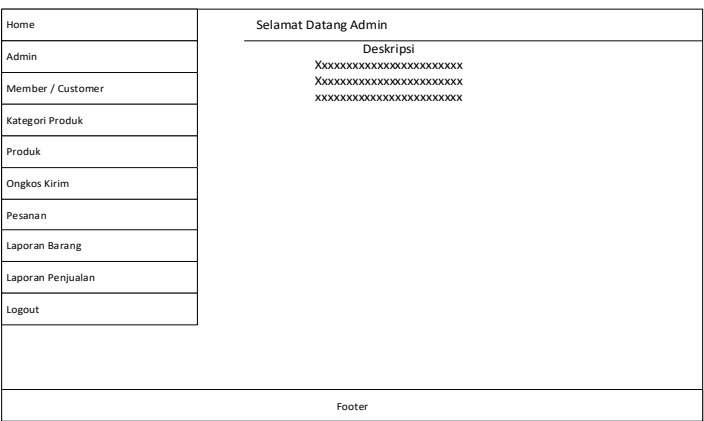

**Gambar 2.6** Halaman Home Admin

6. Pada halaman disini admin bisa menambah kan nama nama yang ingin di inputkan seperti nama pimpinan.

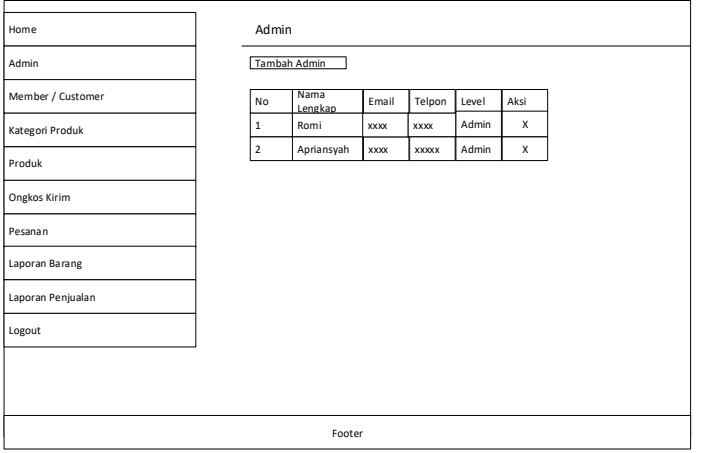

**Gambar 2.7** Data Admin

7. Pada tampilan ini menunjukan halaman data customer yang sudah melakukan pembelian atau belanja di website ini.

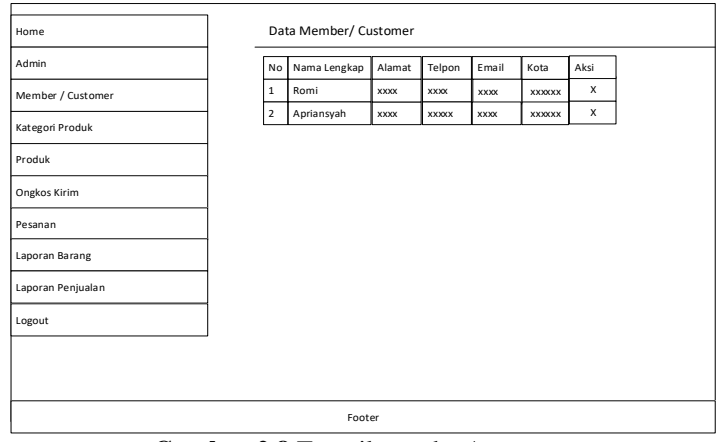

**Gambar 2.8** Tampil member/customer

- 8. Pada halaman ini admin bisa menambah beberapa kategori produk yang akan di inputkan dan yang akan di tambah pada menu halaman kategori produk.
- 9.

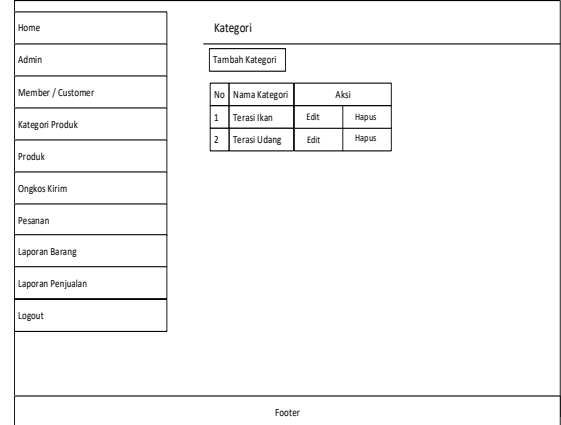

**Gambar 2.9** Kategori Produk

10. Pada halaman ini menunjulan beberapa tampilan produk yang telah di inputkan dan bermacam macam jenis produk.

| Home              |                         | Produk        |           |        |        |      |               |      |       |  |
|-------------------|-------------------------|---------------|-----------|--------|--------|------|---------------|------|-------|--|
| Admin             |                         | Tambah Produk |           |        |        |      |               |      |       |  |
| Member / Customer | No                      | Nama Produk   | Berat(KG) | Harga  | Diskon | Stok | Tanggal masuk | Aksi |       |  |
| Kategori Produk   | $\mathbf{1}$            | Terasi Udang  | 1.00      | 6,500  | 0%     | 50   | XXXXXXX       | Edit | Hapus |  |
| Produk            | $\overline{\mathbf{c}}$ | Terasi Tri    | 1.00      | 4.500  | 0%     | 70   | XXXXXXX       | Edit | Hapus |  |
| Ongkos Kirim      |                         |               |           |        |        |      |               |      |       |  |
| Pesanan           |                         |               |           |        |        |      |               |      |       |  |
| Laporan Barang    |                         |               |           |        |        |      |               |      |       |  |
| Laporan Penjualan |                         |               |           |        |        |      |               |      |       |  |
| Logout            |                         |               |           |        |        |      |               |      |       |  |
|                   |                         |               |           |        |        |      |               |      |       |  |
|                   |                         |               |           |        |        |      |               |      |       |  |
|                   |                         |               |           |        |        |      |               |      |       |  |
|                   |                         |               |           | Footer |        |      |               |      |       |  |

**Gambar 2.10** Tampilan Produk

11. Pada halaman ini menampilan pembelian produk dari costumer yang sudah melakukan pembelian disitu terlihat beberapa customer yang telah melakukan pembelian

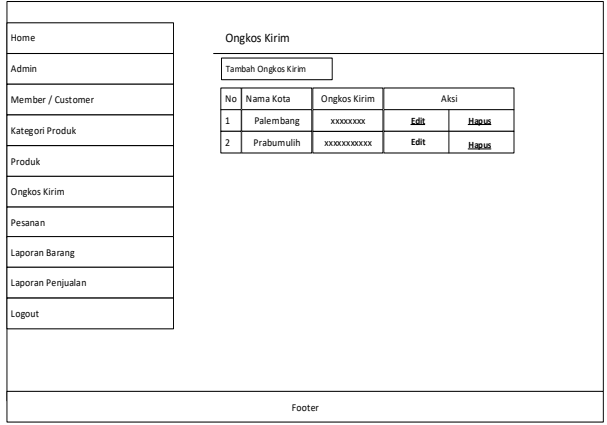

**Gambar 2.11** Ongkos Kirim

12. Pada halaman ini menampilkan halam ongkos kirim yang mana customer sudah melakukan pembelian pada halam website.

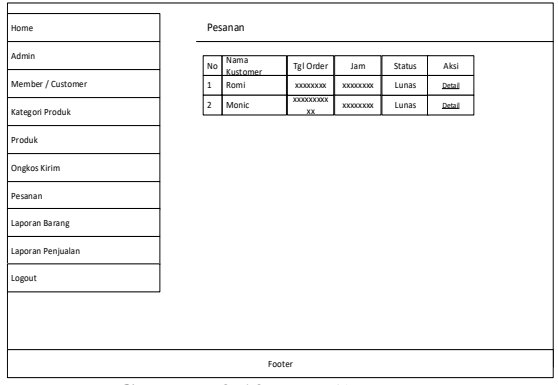

**Gambar 2.12** Tampil Pesanan

13. Pada halaman ini menujukan halaman laporan penjualan di mana admin bisa melihat hasi dari laporan penjualan perbulan nya

| Home                |             | Laporan Barang |                         |       |        |
|---------------------|-------------|----------------|-------------------------|-------|--------|
| Admin               |             |                | <b>TERASI SEJAHTERA</b> |       |        |
| Member / Customer   |             |                | Laporan Barang          |       |        |
| Kategori Produk     | No Kategori |                | <b>Nama Produk</b>      | Stock | Harga  |
| Produk              | ı           | Terasi Udang   | Terasi Udang            | 90    | 34,000 |
| <b>Ongkos Kirim</b> |             |                |                         |       |        |
| Pesanan             |             |                |                         |       |        |
| Laporan Barang      |             |                |                         |       |        |
| Laporan Penjualan   |             |                |                         |       |        |
| Logout              |             |                |                         |       |        |
|                     |             |                |                         |       |        |
|                     |             |                |                         |       |        |
|                     |             | Footer         |                         |       |        |

**Gambar 2.13** Laporan Barang

14. Pada halaman ini menampilkan halaman laporan penjualan di mana admin bias melihat hasil dari laporan penjualan perbulanan nya.

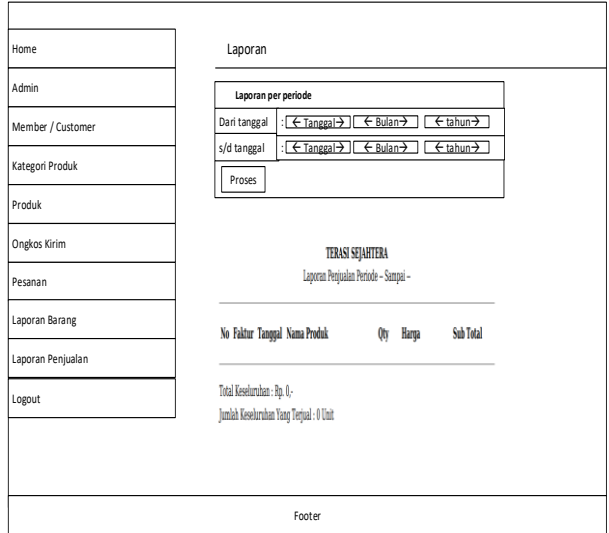

**Gambar 2.14** Laporan Penjualan

15. pada halaman ini sebelum customer melakukan login atau registrasi maka langsung dapat melihat halaman produk di halaman home.

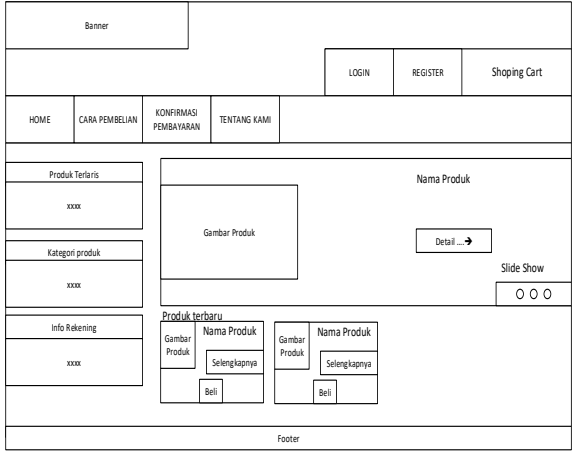

**Gambar 2.15** Awal Customer

16. Pada halaman ini menunjukan halaman dimana customer untuk melakukan registrasi terlebih dahulu sebelum melakukan pembelian di website.

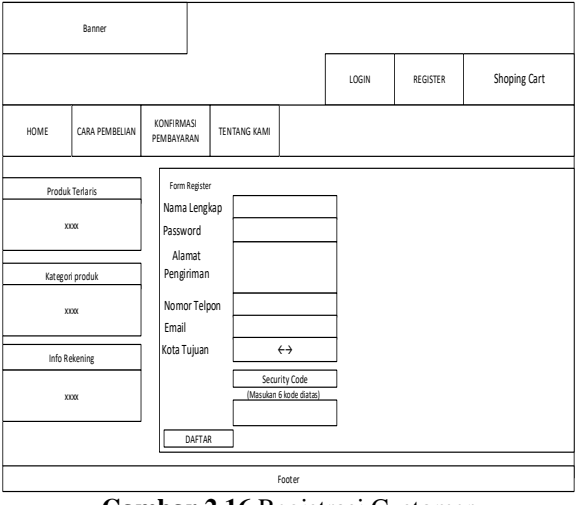

**Gambar 2.16** Registrasi Customer

17. Pada halaman ini menujukan tampilan halaman login setelah customer melakukan proses registrasi.

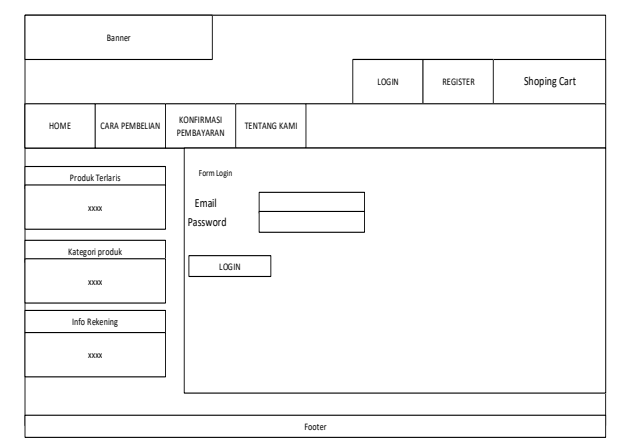

**Gambar 2.17** Login Customer

18. Pada tampilan ini menunjukan setelah customer melakukan login, setelah melakukan login maka customer dapat melihat produk yang akan dibeli

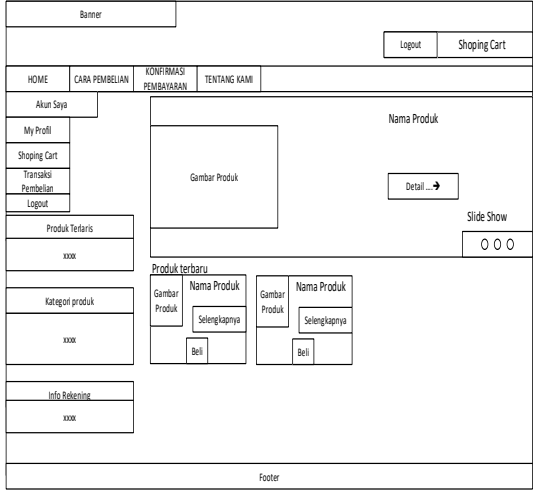

**Gambar 2.18** Setelah Login Customer

19. Pada halaman ini customer bisa melihat bagaimana cara melakukan pembelian di halaman website dimana biasanya customer bingung melakukan cara pembelian.

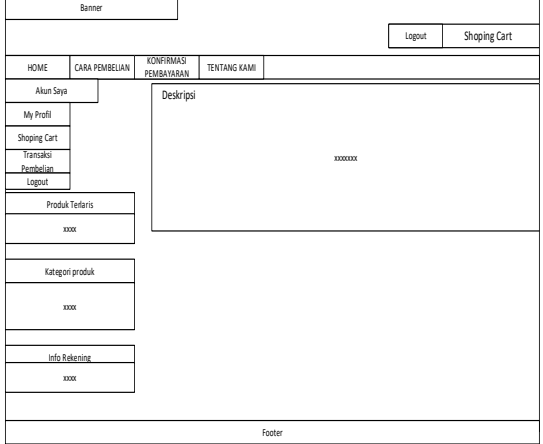

**Gambar 2.19** Cara Pembelian

20. Pada halaman ini menunjukan dimana costumer sudah melakukan pembelian, jika ingin melakukan pembelian klik tombol lanjutkan dan untuk melihat barang sudah dibeli dapat lihat di keranjang belanja<br>

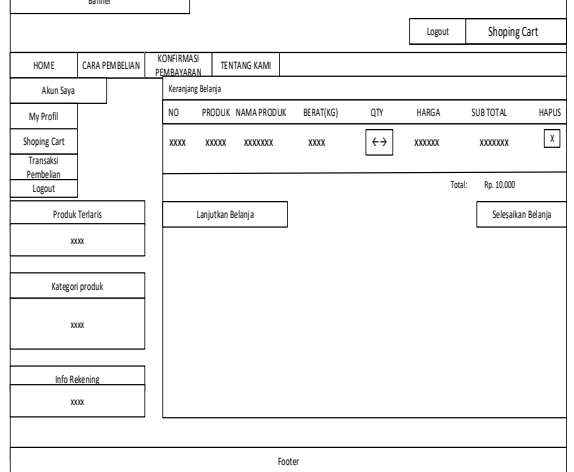

**Gambar 2.20** Keranjang Belanja

21. Pada tampilan ini menampilkan halaman dimana customer setelah melakukan pembelian dan untuk melakukan proses transaksi pembelian.

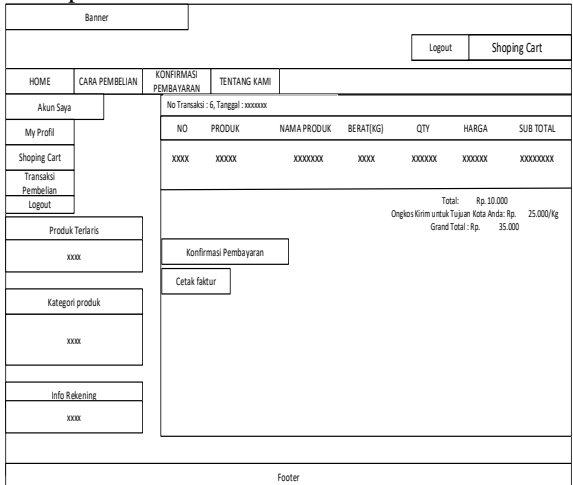

**Gambar 2.21** Transkasi Pembelian

22. Pada tampilan ini costumer sudah melakukan pembelian dan customer melakukan konfirmasi pembayaran yang sudah melakukan pembelian.

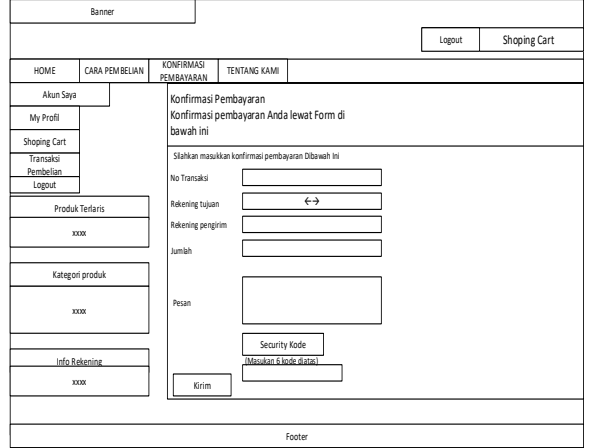

**Gambar 2.22** Konfirmasi Pembayaran

23. Pada halaman ini customer bisa melihat tentang penjelasan dari website dan pt pabrik terasi.

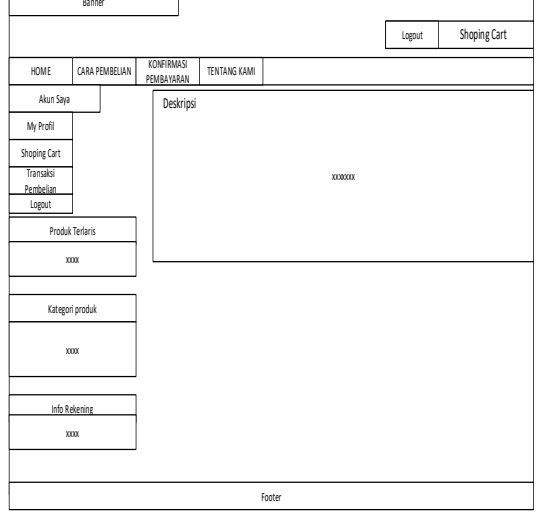

# **Gambar 2.23** Tentang Kami

24. Pada tampilan halaman ini bisa dilihat dimana menunjukan halaman dari tampilan profil dari costumer.

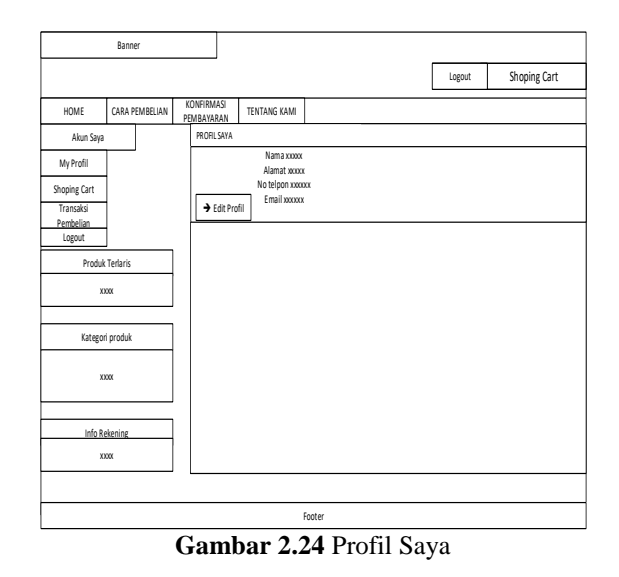

25. Pada halaman ini menampilkan bermacam macam dari kategori produk yang ingin di beli dan bisa dapat melihat bermacam rasa.

26.

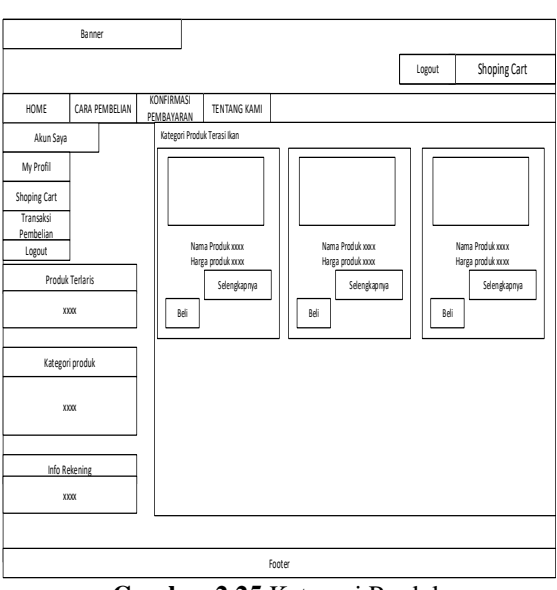

**Gambar 2.25** Kategori Produk

27. Pada halaman ini menunjukan halaman login untuk pimpinan.

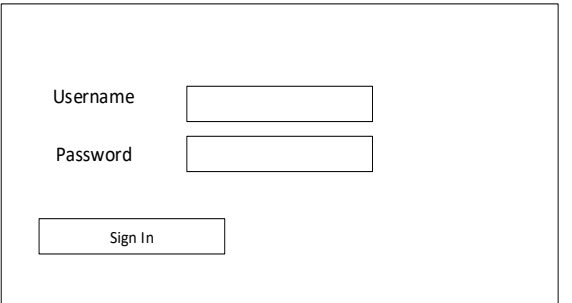

### **Gambar 2.26** Login Pimpinan

28. Pada tampilan ini menunjukan halaman menu utama dari pimpinan untuk melihat seluruh laporan.

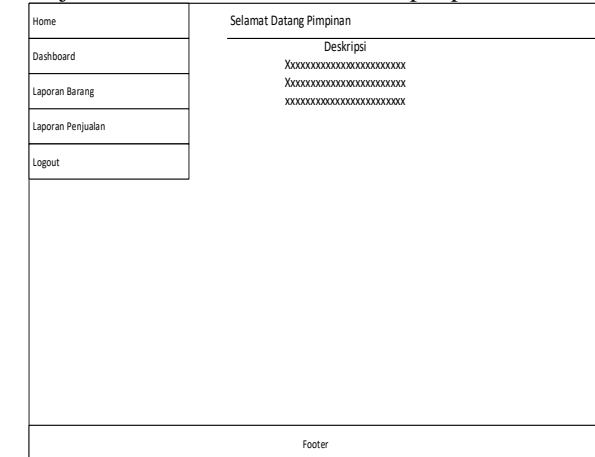

**Gambar 2.27** Home Pimpinan

29. pada halaman ini menunjukan form grafik stok barang dan grafik penjualan berikut tampilan di bawah ini.

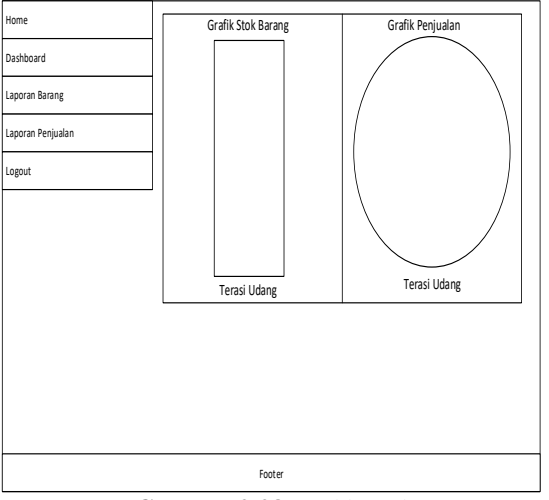

**Gambar 2.28** Dashboard

30. Pada halaman ini menampilkan laporan penjualan barang dapat dilihat pada gambar di bawah ini.

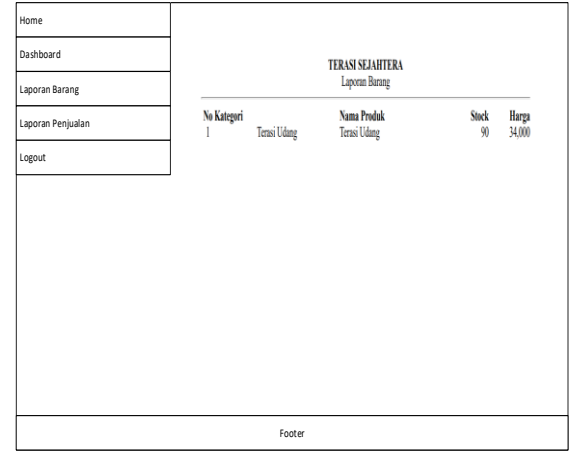

**Gambar 2.29** Tampilan Barang

31. Pada tampilan ini menunjukan halaman laporan penjualan dimana pimpinan bisa melihat keseluruhan laporan penjualan.

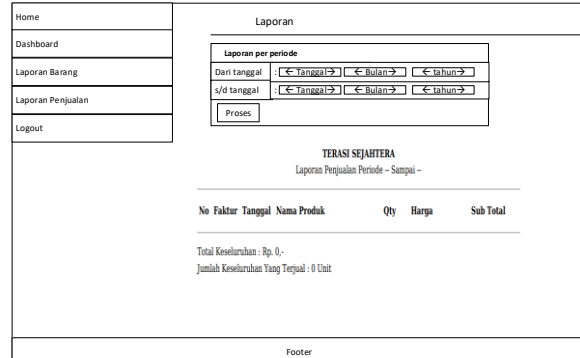

**Gambar 2.30** Penjualan Pimpinan

# **3. HASIL**

Setelah melakukan kegiatan analisis dan perancangan sistem yang telah dipaparkan sebelumnya, serta dengan melakukan pengembangan sistem informasi menggunakan bahasa pemrograman *database MySql* sebagai basis datanya. Hasil dari penelitian ini adalah sistem informasi adalah pemodelan perancangan secara cepat (*Modeling Quick Design*), pembentukan *prototype* (*Cunstruction of Prototype*), penyerahan sistem, pengiriman dan umpan balik(*Deployment Delivery and Feedback*)yang merupakan kelanjutan dari tahapan metode *prototype* yaitu Komunikasi (*Communication*)*,* Perencanaan Secara Cepat (*Quick Plan*)

### *,***3.1Desain Halaman Awal**

pada halaman ini sebelum customer melakukan login atau registrasi maka langsung dapat melihat halaman produk di halaman home

|           | Home                   | <b>Cara Pembelian</b>    | Konfirmasi Pembayaran                      | <b>Tentang Kami</b>       |
|-----------|------------------------|--------------------------|--------------------------------------------|---------------------------|
|           | <b>KETIK PENCARIAN</b> |                          |                                            |                           |
|           |                        | <b>Produk Terlaris</b>   |                                            | Terasi Ikan Teri          |
|           |                        | Terasi Udang             |                                            | $\sim 100$                |
|           | $\bullet$              | Terasi udang<br>kering   |                                            | Detail  >                 |
|           | $\bullet$<br>rebon     | terasi udang             |                                            |                           |
|           |                        | <b>Kategori Produk</b>   |                                            |                           |
| $\bullet$ |                        | Terasi Ikan Salai (1)    | Produk Terbaru<br><b>Terasi Ikan Salai</b> | <b>Tercrai Ikcrn Teri</b> |
| o         | Terasi Ikan Teri (1)   |                          | Rp. 240-<br>diskan 10%                     | Rp. 180<br>diskon 5%      |
|           | Terasi Udang (1)       |                          | Rp. 216,-<br>Stock : 35                    | Rp. 171.-<br>Stock : 2B   |
|           |                        | Terasi udang kering (0)  | selengkapnya                               | selengkapnya              |
| o         |                        | Terasi Udang Rebon (0)   | <b>By</b> beli                             | B beli                    |
|           |                        | <b>Info Rekening</b>     |                                            |                           |
|           |                        |                          |                                            |                           |
|           |                        | <b>&amp; BCA</b>         |                                            |                           |
|           |                        | No Rek :                 |                                            |                           |
|           |                        | <b>Contract Contract</b> |                                            |                           |

**Gambar 3.1** Halaman Awal

# **3.2 Costumer form register**

Pada halaman ini menunjukan halaman dimana customer untuk melakukan registrasi terlebih dahulu sebelum melakukan pembelian di website.

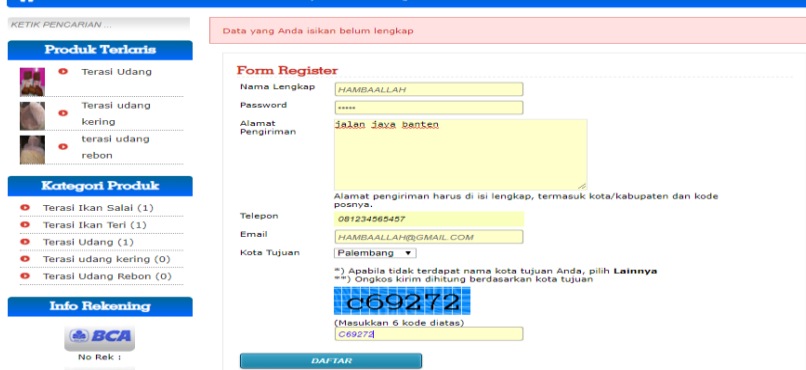

**Gambar 3.2** Customer form register

# **31.3Login Customer**

pada halaman ini menunjukan tampilan halaman login setelah customer melakukan proses registrasi.

| Toko Penjualan Terasi Asli Kabupaten Ogan Ilir (OKI). | ani. ali sungai cumpur Tulung selapah Kabupaten OKI, sumatera selatan |                                                                 |
|-------------------------------------------------------|-----------------------------------------------------------------------|-----------------------------------------------------------------|
|                                                       |                                                                       | <b>SHOPPING CART</b><br>圓<br><b>ELOGIN</b><br><b>A</b> REGISTER |
| <b>Cara Pembelian</b><br>Home                         | Konfirmasi Pembayaran                                                 | <b>Tentang Kami</b>                                             |
| <b>KETIK PENCARIAN</b>                                |                                                                       |                                                                 |
| <b>Produk Terlaris</b>                                | Form Login                                                            |                                                                 |
| <b>Terasi Udang</b><br>O                              | Email                                                                 | <b>DOL/@GMAIL.COM</b>                                           |
|                                                       | Password                                                              | $\cdots$                                                        |
| Terasi udang<br>$\bullet$                             | <b>LOGIN</b>                                                          | Lupa Password?                                                  |
| kering                                                |                                                                       |                                                                 |
| terasi udang<br>o                                     |                                                                       |                                                                 |
| rebon                                                 |                                                                       |                                                                 |
| <b>Kategori Produk</b>                                |                                                                       |                                                                 |
| Terasi Ikan Salai (1)<br>o                            |                                                                       |                                                                 |
| Terasi Ikan Teri (1)<br>o                             |                                                                       |                                                                 |
| Terasi Udang (1)<br>o                                 |                                                                       |                                                                 |
| Terasi udang kering (0)<br>o<br>**************        |                                                                       |                                                                 |

**Gambar 3.3** Login Customer

# **31.4 Login Setelah Customer**

pada tampilan ini menunjukan setelah customer melakukan login, setelah melakukan login maka customer dapat melihat produk yang akan dibeli.

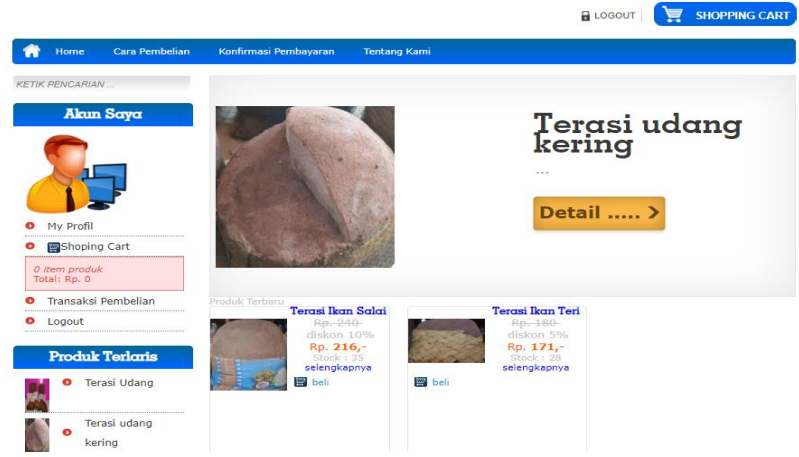

**Gambar 3.4** Login Setelah Customer

### **31.5Halaman Cara Pembelian**

pada halaman ini customer bisa melihat bagaimana cara melakukan pembelian di halaman website dimana biasanya customer bingung melakukan cara pembelian.

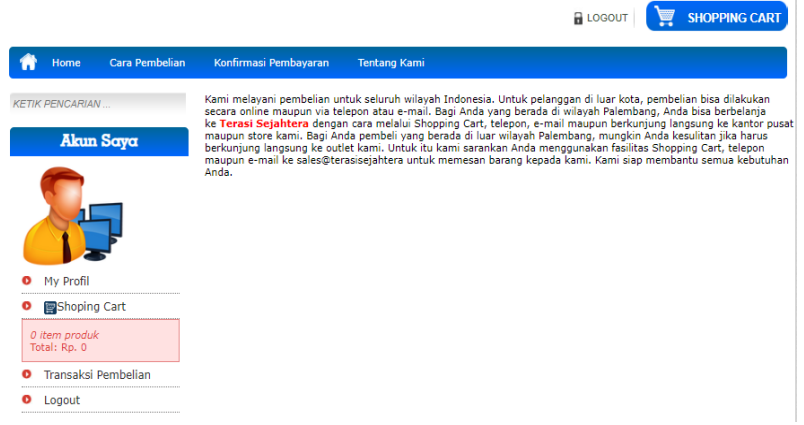

**Gambar 3.5** Halaman Cara Pembelian

# **31.6Halaman Shopin Cart**

Pada halaman ini menunjukan dimana customer sudah melakukan pembelian, jika ingin melakukan pembelian klik tombol lanjutkan dan untuk melihat barang sudah di beli dapat dilihat di keranjang belanja

í,

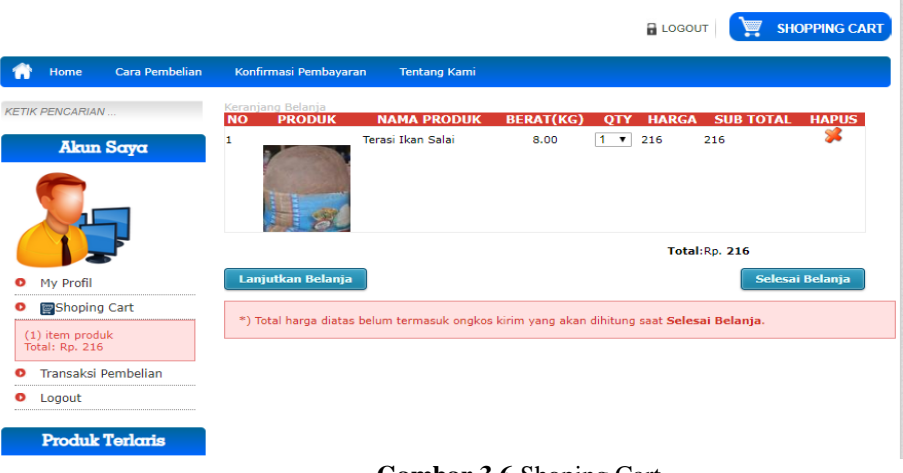

**Gambar 3.6** Shoping Cart

### **31.7Login Admin**

Pada halaman ini admin harus melakukan login terlebih dahulu untuk masuk ke halaman home admin

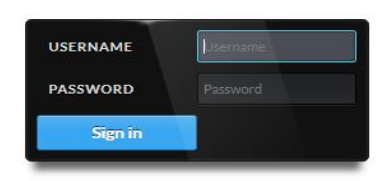

**Gambar 3.7** Login Admin

### **31.8Halaman Home Admin**

Tampilan ini menunjukan halaman home admin setelah admin melakukan login admin

| Home                   | <b>Selamat Datang</b>                                                         |
|------------------------|-------------------------------------------------------------------------------|
| <b>Admin</b>           |                                                                               |
| Member / Customer      | Hai Romi, selamat datang di halaman Adminisrator.                             |
| <b>Kategori Produk</b> | Silahkan klik menu pilihan yang berada di sebelah kiri untuk mecetak laporan. |
| <b>Produk</b>          | Login: Kamis, 14 Februari 2019   17:52:02 WIB                                 |
| <b>Ongkos Kirim</b>    |                                                                               |
| Pesanan                |                                                                               |
| <b>Laporan Barang</b>  |                                                                               |
| Laporan Penjualan      |                                                                               |
| Logout                 |                                                                               |
|                        |                                                                               |
|                        |                                                                               |
|                        |                                                                               |
|                        |                                                                               |

**Gambar 3.8** Login Admin

# **31.9Halaman Data Admin**

Pada halaman disini admin bisa menambahkan nama nama yang ingin di inputkan seperti nama pimpinan.

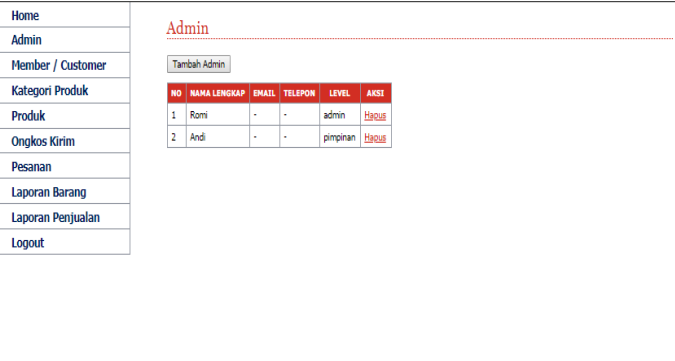

**Gambar 3.9** Data Admin

### **31.10 Halaman Data Customer**

Pada tampilan ini menunjukan halaman data customer yang sudah melakukan pembelian atau belanja di website ini.

| Home                   |                | Data Member / Kostumer |                            |                |                            |             |              |
|------------------------|----------------|------------------------|----------------------------|----------------|----------------------------|-------------|--------------|
| <b>Admin</b>           |                |                        |                            |                |                            |             |              |
| Member / Customer      | <b>NO</b>      | <b>NAMA LENGKAP</b>    | <b>ALAMAT</b>              | <b>TELEPON</b> | <b>EMAIL</b>               | <b>KOTA</b> | <b>AKSI</b>  |
| <b>Kategori Produk</b> | 1              | dol                    | palembang                  | 08192344352    | dol@gmail.com              | Palembang   | Edit   Hapus |
| Produk                 | $\overline{2}$ | ibnujamil              | baniar negara              | 08521234343    | ibnujamil@gmail.com        | Banjarmasin | Edit   Hapus |
| <b>Onakos Kirim</b>    | 3              | asep                   | p                          | 08192345432    | asep@gmail.com             | Palembang   | Edit   Hapus |
|                        | 4              | abdulaman              | palembang                  | 081923455432   | abdulaman@gmail.com        | Palembang   | Edit   Hapus |
| Pesanan                | 5              | akhar                  | palembang                  | 0812345456789  | akbar@gmail.com            | Palembano   | Edit   Hapus |
| <b>Laporan Barang</b>  | 6              | d                      | $\mathbf x$                | 082234567896   | d@gmail.com                | Palembang   | Edit   Hapus |
| Laporan Penjualan      | 7              | hadi                   | palembang                  | 081234567654   | hadibae@34@gmail.com       | Palembang   | Edit   Hapus |
| Logout                 | 8              | vanto                  | prabumulih                 | 081234565457   | vantobasna34@gmail.com     | Prabumulih  | Edit   Hapus |
|                        | 9              | cecek                  | talan minang               | 081271715258   | cecek450@amail.com         | Padang      | Edit   Hapus |
|                        | 10             | arv saputra            | palembang sumatra selatan  | 082234567896   | arvsaputra@03@gmail.com    | Palembang   | Edit   Hapus |
|                        | 11             | tiara vathy monica     | prabmulih oo senuling      | 082214281427   | tiaravathymonica@gmail.com | Prabumulih  | Edit   Hapus |
|                        | 12             | Sandi aulia            | Jln. Bukit Siguntang No.23 | 0987654321     | metallion6@gmail.com       | Palembano   | Edit   Hapus |
|                        |                |                        |                            |                |                            |             |              |
|                        |                |                        |                            |                |                            |             |              |
|                        |                |                        |                            |                |                            |             |              |

**Gambar 3.10** Data Customer

### **31.11 Halaman Tampilan Kategori Produk**

Pada halaman ini admin bisa menambah beberapa kategori produk yang akan di inputkan dan yang akan di tambah pada menu halaman kategori produk

| Home                   |           | Kategori             |              |  |  |
|------------------------|-----------|----------------------|--------------|--|--|
| Admin                  |           |                      |              |  |  |
| Member / Customer      |           | Tambah Kategori      |              |  |  |
| <b>Kategori Produk</b> | <b>NO</b> | <b>NAMA KATEGORI</b> | <b>AKSI</b>  |  |  |
| <b>Produk</b>          | 1         | Terasi Ikan Salai    | Edit   Hapus |  |  |
| <b>Ongkos Kirim</b>    | 2         | Terasi Ikan Teri     | Edit   Hapus |  |  |
| Pesanan                | 3         | Terasi Udang Rebon   | Edit   Hapus |  |  |
| <b>Laporan Barang</b>  | 4         | Terasi udang kering  | Edit   Hapus |  |  |
|                        | 5         | Terasi Udang         | Edit   Hapus |  |  |
| Laporan Penjualan      |           |                      |              |  |  |
| Logout                 |           |                      |              |  |  |

**Gambar 3.11** Kategori Produk

# **31.12 Dashboard Pimpinan**

Pada halaman ini menunjukan dashboard yang dapat dilihat terdapat dua grafik ada grafik stock barang dan grafik penjualan.

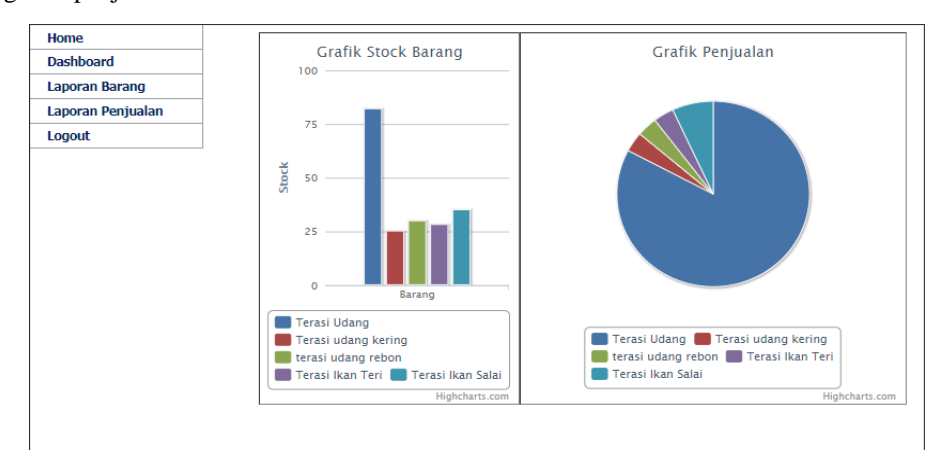

**Gambar 3.12** Dashboard Pimpinan

# **31.13 Laporan Barang**

Pada halaman ini menunjukan dimana nama nama produk yang sering di beli oleh para customer makan akan tampil dari stock yang sudah ada.

| <b>TERASI SEJAHTERA</b><br>Laporan Barang |                   |                     |              |        |  |  |  |
|-------------------------------------------|-------------------|---------------------|--------------|--------|--|--|--|
| No Kategori                               |                   | <b>Nama Produk</b>  | <b>Stock</b> | Harga  |  |  |  |
|                                           | Terasi Udang      | <b>Terasi Udang</b> | 82           | 34,000 |  |  |  |
| ŋ                                         | Terasi Ikan Teri  | Terasi Ikan Teri    | 28           | 180    |  |  |  |
| ٩                                         | Terasi Ikan Salai | Terasi Ikan Salai   | 35           | 240    |  |  |  |

**Gambar 3.13** Laporan Barang

# **31.14 Laporan Penjualan**

Pada halaman ini menampilkan laporan penjualan di mana admin dan pimpinan bisa melihat hasil dari penjualan setiap perbulanan nya.

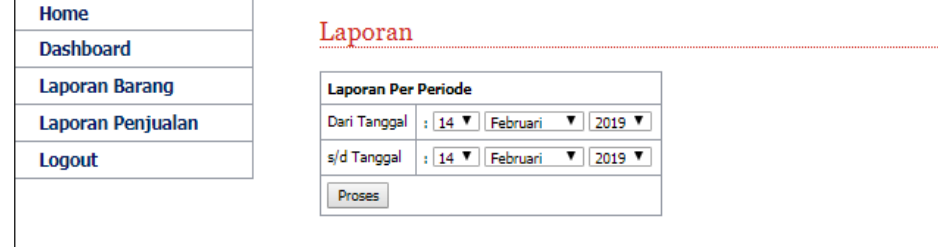

**Gambar 3.14** Laporan Penjualan

# **4. KESIMPULAN**

Dari penelitian yang di lakukan penulis mengenai sistem *E-marketplace* sebagai transaksi terasi di kab ogan komering ilir dapat disimpulkan bahwa :

- 1. Mengahapus rantai distributor yang dapat membuat harga terasi menjadi meningkat
- 2. Menjamin kualitas terasi karna pembeli langsung membeli dari pabrik terasi
- 3. Pabrik terasi lebih mudah memperomosikan barang nya melalui pemasaran online
- 4. Mempermudah pabrik terasi untuk mendapatkan laporan penjualan nya
- 5. Konsumen atau pembeli lebih mudah untuk memesan terasi yang langsung dari pabrik nya.

# **DAFTAR PUSTAKA**

- Brunn, jensen, dan skovgaard (2002*[\) http://www.marketingkita.com/2017/09/](http://www.marketingkita.com/2017/09/pengertian) Pengertian-Marketplace ,* di akses pada 12 maret 2018 pukul 16.25
- Ependi, U., Kurniawan, T. B., & Panjaitan, F. (2019). SYSTEM USABILITY SCALE VS HEURISTIC EVALUATION: A REVIEW. *Simetris: Jurnal Teknik Mesin, Elektro dan Ilmu Komputer*(1), 65-74. doi:10.24176/simet.v10i1.2725

*[https://tipsserbaserbi.blogspot.com/2016/02/P](https://tipsserbaserbi.blogspot.com/2016/02/pengertian-website-menurut-para-ahli.html)engertian-Website*, di akses 23 maret 2018 pukul 14.30

Kadir, Abdul (2003*) Pengenala Sistem Informasi*, Yogyakarta

- <http://aripplye.blogspot.com/2016/09/> *Pengertian-Perancangan-Sistem*-, di akses pada 20 october 2018 pukul 18.30
- Arbie, Erwan, 2000, *Pengantar SIstem Informasi Manajemen*, Jakarta : Bina Alumni Indonesia
- Sutabri,Tata.2012. *Konsep Sistem Informasi*. Andi : Jakarta.
- Sutabri, Tata. (2005). *Sistem Informasi E-commerce Pemasaran Hasil pertanian, Desa Kluwan Berbasis Web* Yogyakarta:Andi Offset.
- Wardani, Susy Kusuma. 2013. *Sistem Informasi Pengelolaan Data Nilai Siswa Berbasis Web Pada Sekolah Menengah Kejuruan (SMK) PGRI 1 PACITAN*. Fakultas Teknologi Informasi: Surakarta

Margono, 2004, *Metode Penelitian Pendidikan*, Rineka Cipta : Jakarta

Skovgaard jakob. 2002 e-Marketplace: Crafting A Winning Strategy. European Management Journal Vol. 20, No.3, pp.28-298

Perangin, Kasiman, 2006 Aplikasi WEB dengan PHP dan MySQL Andi.Yogyakarta.